# **SNARE Documentation**

*Release v0.3*

**mushmush**

**Jun 12, 2021**

## Contents:

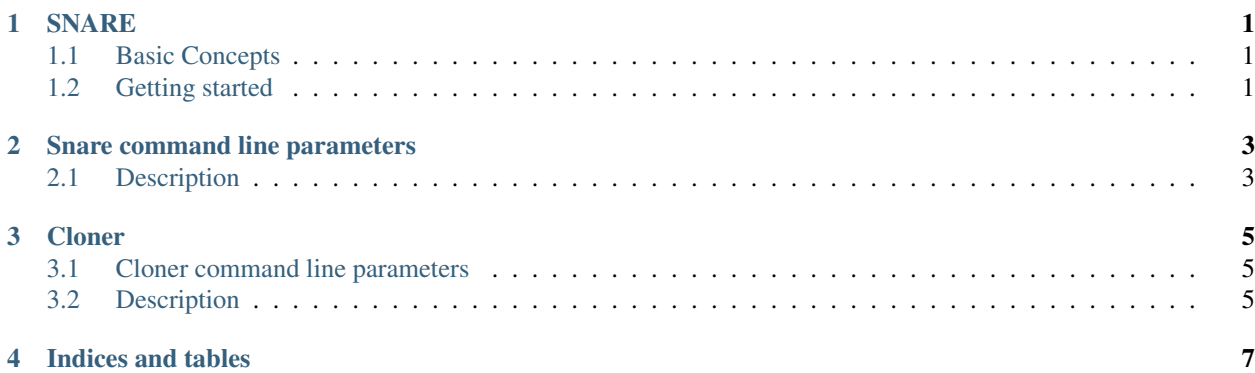

### **SNARE**

<span id="page-4-0"></span>Super Next generation Advanced Reactive honEypot

SNARE is a web application honeypot and is the successor of [Glastopf,](https://github.com/mushorg/glastopf) which has many of the same features as [Glastopf](https://github.com/mushorg/glastopf) as well as ability to convert existing Web pages into attack surfaces with [TANNER.](https://github.com/mushorg/tanner) Every event sent from SNARE to [TANNER](https://github.com/mushorg/tanner) is evaluated, and [TANNER](https://github.com/mushorg/tanner) decides how SNARE should respond to the client. This allows the honeypot to produce dynamic responses which improves its camouflage. SNARE when fingerprinted by attackers shows that it is a Nginx Web application server.

### <span id="page-4-1"></span>**1.1 Basic Concepts**

- Surface first. Focus on the attack surface generation. Clone with Cloner.
- Sensors and masters. Lightweight collectors (SNARE) and central decision maker (tanner).

#### <span id="page-4-2"></span>**1.2 Getting started**

You need Python3. We tested primarily with  $>=3.4$ 

This was tested with a recent Ubuntu based Linux.

#### Steps to setup:

- 1. Get SNARE: git clone https://github.com/mushorg/snare.git and cd snare
- 2. [Optional] Make virtual environment: python3 -m venv venv
- 3. [Optional] Activate virtual environment: . venv/bin/activate

Note: Do not use sudo with below commands if you're running snare in virtual environment.

- 4. Install requirements: sudo pip3 install -r requirements.txt
- 5. Setup snare: sudo python3 setup.py install
- 6. Clone a page: sudo clone --target http://example.com --path <path to base dir>
- 7. Run SNARE: sudo snare --port 8080 --page-dir example.com --path <path to base dir> (See *[Snare command line parameters](#page-6-0)* description for more info)
- 8. Test: Visit <http://localhost:8080/index.html>
- 9. (Optionally) Have your own [tanner](https://github.com/mushorg/tanner) service running.

[Note : Cloner clones the whole website, to restrict to a desired depth of cloning add  $-$ max-depth parameter]

You obviously want to bind to 0.0.0.0 and port 80 when running in *production*.

#### Docker build instructions

- 1. Change current directory to snare project directory
- 2. docker-compose build
- 3. docker-compose up

More information about running docker-compose can be found [here.](https://docs.docker.com/compose/gettingstarted/)

#### Snare command line parameters

<span id="page-6-0"></span>snare [–page-dir *folder* ] [–list-pages] [–host-ip] [–index-page *filename*] [–port *port*] [–interface *ip\_addr*] [–debug ] [–tanner *tanner\_ip\**] [–skip-check-version] [–slurp-enabled] [–slurp-host *host\_ip*] [–slurp-auth] [–config *filename*] [–auto-update] [–update-timeout *timeout*]

## <span id="page-6-1"></span>**2.1 Description**

- page–dir name of the folder to be served
- list–pages list available pages
- host-ip host ip to bind to, default: localhost
- index-page file name of the index page, default: index.html
- **port** port to listen on, default: 8080
- interface interface to bind to
- debug run web server in debug mode, default: False
- tanner ip of the tanner service, default: tanner.mushmush.org
- skip–check-version skip check for update
- slurp–enabled enable nsq logging
- slurp–host nsq logging host, default: slurp.mushmush.org
- slurp-auth nsq logging auth, default: slurp
- config snare config file, default: snare.cfg
- auto–update auto update SNARE if new version available, default: True
- update–timeout update SNARE every timeout (possible labels are: D day, H hours, M minutes), default: 24H
- server–header set server header, default: nginx

**Cloner** 

<span id="page-8-0"></span>Cloner clones the website that we require to be served by snare.

## <span id="page-8-1"></span>**3.1 Cloner command line parameters**

clone [–target *website\_url* ] [–max-depth *clone\_depth*] [–log\_path *LOG\_PATH*] [–css-validate *CSS\_VALIDATE*] [–path *PATH*]

## <span id="page-8-2"></span>**3.2 Description**

- target url of website to be cloned
- max–depth maximum depth of the web-pages desired to be cloned (optional), default: full depth of the site
- log\_path path of the log file (optional)
- css-validate set wheather css validation is required (optional)
- **path** path to save the page to be cloned (optional)

Indices and tables

- <span id="page-10-0"></span>• genindex
- modindex
- search